## SCCM 2012 FAQ – How to install applications that have been advertised to your computer

Step One:

- 1. Go to your **Start menu**.
- 2. Type **Software Center** in the search menu in the bottom left corner, click on the icon to open the application.

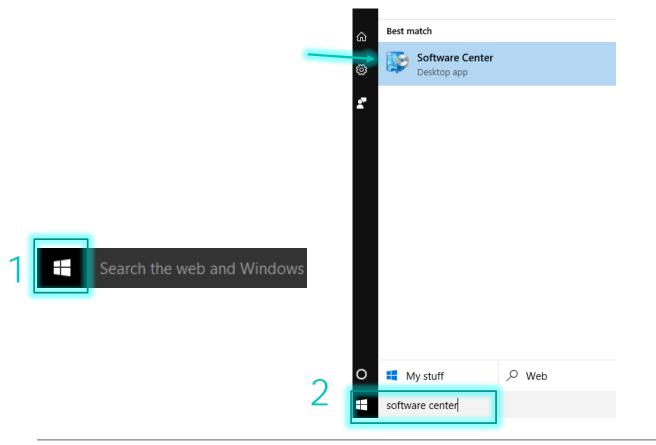

## Step Two:

- 1. Now that your Software Center is open you will see any advertisements that have been sent to your computer. To install an application that has been published to your machine **select the application**.
- 2. Then hit Install.

| Available So                                                                                   | ftware Install                                                     | ation Status Installed So                                                                                          | oftware Options                                                   |                            |                                 |
|------------------------------------------------------------------------------------------------|--------------------------------------------------------------------|----------------------------------------------------------------------------------------------------|-------------------------------------------------------------------|----------------------------|---------------------------------|
| SHOW All                                                                                       | •                                                                  | Show optional software                                                                                             |                                                                   | SEARCH                     | Q                               |
|                                                                                                |                                                                    |                                                                                                    |                                                                   | Find additional applicatio | ns from the Application Catalog |
| NAME                                                                                           |                                                                    | TYPE PUBLISHER                                                                                                    | AVAILABLE A                                                       | F STATUS                   |                                 |
| Fall 2016 Classr                                                                               | oom Load                                                           | Operating Sys                                                                                                    | 7/12/2016                                                         | Available                  |                                 |
| Heat                                                                                           |                                                                    | Application                                                                                                    | 9/11/2014                                                         | Available                  |                                 |
| 📃 🔀 MathType                                                                                   |                                                                    | Application                                                                                                    | 3/4/2014                                                          | Failed                     |                                 |
|                                                                                                |                                                                    |                                                                                                    |                                                                   |                            |                                 |
| TechSmith Rela                                                                                 | ÿ                                                                  | Application                                                                                                    | 9/23/2014                                                         | Available                  |                                 |
|                                                                                                | y<br>for the TI-84 Plus Family (                                   |                                                                                                    | <del>3/23/2014</del><br>2/26/2015                                 | Available<br>Available     |                                 |
| TI-SmartView™                                                                                  | y<br>for the TI-84 Plus Family (<br>™ for the TI-84 F              | 4 Application                                                                                                    |                                                                   | Available                  |                                 |
| TI-SmartView™<br>TI-SmartVie                                                                   | w™ for the TI-84 P                                                 | 4 Application<br>Ius Family (4.0)<br>REQUIREMENTS                                                                  | 2/26/2015                                                         |                            |                                 |
| TI-SmartView <sup>™</sup><br>TI-SmartVie<br>OVERVIEW<br>Status:                                |                                                                    | 4 Application                                                                                                    |                                                                   | Available                  |                                 |
| TI-SmartView™<br>TI-SmartVie                                                                   | w™ for the TI-84 P                                                 | 4 Application<br>Ius Family (4.0)<br>REQUIREMENTS<br>Restart required:                                             | 2/26/2015<br>Might be required                                    | Available                  |                                 |
| TI-SmartView <sup>™</sup><br>TI-SmartVie<br>OVERVIEW<br>Status:<br>Version:                    | w <sup>™</sup> for the TI-84 F<br>Available                        | 4 Application<br>Ius Family (4.0)<br>REQUIREMENTS<br>Restart required:<br>Download size:                           | 2/26/2015<br>Might be required<br>Less than 1 MB                  | Available                  |                                 |
| TI-SmartView <sup>™</sup><br>TI-SmartVie<br>OVERVIEW<br>Status:<br>Version:<br>Date published: | <b>w<sup>™</sup> for the TI-84 F</b><br>Available<br>Not specified | 4 Application<br><b>Ius Family (4.0)</b><br>REQUIREMENTS<br>Restart required:<br>Download size:<br>Estimated time: | 2/26/2015<br>Might be required<br>Less than 1 MB<br>Not specified | Available                  |                                 |

Step Three:

1. Once you have started the installation, click on the **Installation Status** tab to see the status of your current installation.

| Software Center                             |                                                      |               |                                                     |                                     |                                   | - 0                      |
|---------------------------------------------|------------------------------------------------------|---------------|-----------------------------------------------------|-------------------------------------|-----------------------------------|--------------------------|
|                                             |                                                      | X             |                                                     |                                     |                                   | Jackson Colleg           |
| Available So                                | oftware Install                                      | ation Status  | Installed Software                                  | Options                             |                                   |                          |
| SHOW All                                    | •                                                    |               |                                                     |                                     | SEARCH                            | ۶                        |
|                                             |                                                      |               |                                                     |                                     | Find additional applications from | n the Application Catalo |
| NAME                                        |                                                      | TYPE          | PUBLISHER                                           | AVAILABLE                           | AF STATUS                         |                          |
| ×                                           |                                                      | Application   |                                                     | 3/4/2014                            | Failed                            |                          |
| Za Math Type                                |                                                      | reppinedition |                                                     |                                     |                                   |                          |
| and the second second second                | r the TI-84 Plus Family (4.0)                        | Application   |                                                     | 2/26/2015                           | Installing                        |                          |
| ■ TI-SmartView <sup>™</sup> fo              | r the TI-84 Plus Family (4.0)<br>ew™ for the TI-84 P | Application   | .0)                                                 | 2/26/2015                           | Installing 🗇                      |                          |
| TI-SmartView <sup>™</sup> fo                |                                                      | Application   | .0)<br>REQUIREMENTS                                 | 2/26/2015                           | Installing                        |                          |
| TI-SmartView <sup>™</sup> fo                |                                                      | Application   | REQUIREMENTS<br>Restart required:                   | Might be required                   |                                   |                          |
| TI-SmartVie<br>VERVIEW<br>iatus:<br>ersion: | <b>ew™ for the TI-84 P</b><br>Installing             | Application   | REQUIREMENTS<br>Restart required:<br>Download size: | Might be required<br>Less than 1 MB |                                   |                          |
| TI-SmartView <sup>™</sup> fo                | ew™ for the TI-84 P                                  | Application   | REQUIREMENTS<br>Restart required:                   | Might be required                   |                                   |                          |

## Step Four:

1. Depending on the software you are installing a pop-up may appear during the download. These windows will disappear once it has completed the download.

## Step Five:

- 1. If the application has not installed the status will show as **Failed**. Retrying the installation is an option.
- 2. Once your installation is complete you can view it and you can also manage any Installed Software that has been pushed to your machine by going to the **Installed Software** tab.

| Available Sc                                                                                    | ftware                                              | ation Status Installe                                                   | d Software Option               | c.                                                      |                                                                                                    |
|-------------------------------------------------------------------------------------------------|-----------------------------------------------------|-------------------------------------------------------------------------|---------------------------------|---------------------------------------------------------|----------------------------------------------------------------------------------------------------|
|                                                                                                 | installe                                            | installe                                                                | option                          | 5                                                       |                                                                                                    |
| SHOW All                                                                                        | •                                                   |                                                                         |                                 | SEARCH                                                  |                                                                                                    |
|                                                                                                 |                                                     | TV05 00000000                                                           |                                 | Find additional application                             | is from the Application Ca                                                                                                    |
| NAME                                                                                            |                                                     | TYPE PUBLISHER<br>Application                                           | 3/4/2014                        | Failed                                                  |                                                                                                    |
|                                                                                                 |                                                     |                                                                         |                                 |                                                         |                                                                                                    |
| -                                                                                               |                                                     |                                                                         |                                 |                                                         |                                                                                                    |
| X MathType                                                                                      |                                                     |                                                                         |                                 |                                                         |                                                                                                    |
| OVERVIEW                                                                                        |                                                     | REQUIREMENT                                                             | rs                              | DESCRIPTION                                             |                                                                                                    |
| Status:<br>Version:<br>Date published:<br>Help document:                                        | Failed<br>6.9<br>Not specified<br>None              | Restart requirec<br>Download size:<br>Estimated time:<br>Total componer | Less than 1 MB<br>Not specified | running it. If you have a<br>installed, uninstall it an | nless you do a few stops<br>any previous version of M<br>d reboot. If you have any<br>st close them before runn<br>Excel, etc) |
| Software Center                                                                                 |                                                     | 2                                                                       |                                 |                                                         |                                                                                                    |
| Available Sc                                                                                    | oftware Install                                     | ation Status Installe                                                   | d Software Option               | S                                                       | Jackson Co                                                                                                    |
|                                                                                                 |                                                     |                                                                         |                                 | SEARCH                                                  | w.u.                                                                                                    |
|                                                                                                 |                                                     |                                                                         | INSTALL                         |                                                         |                                                                                                    |
| NAME                                                                                            |                                                     |                                                                         | 7/17/201                        |                                                         | IO MB                                                                                                    |
| C Acrobat CC                                                                                    |                                                     |                                                                         | . Sectors                       |                                                         |                                                                                                    |
| Acrobat CC Maple 18                                                                             | the TI-84 Plus Family (4.0)                         |                                                                         | 7/18/20<br>7/17/20              | 16 Le                                                   | ss than 1 MB<br>ss than 1 MB                                                                                                   |
| Acrobat CC<br>Maple 18<br>TI-SmartView <sup>the</sup> for                                       |                                                     |                                                                         | 7/18/20                         | 16 Le                                                   | ss than 1 MB                                                                                                    |
| Acrobat CC<br>Maple 18<br>TI-SmartView <sup>the</sup> for<br>TI-SmartVie                        | the TI-84 Plus Family (4.0)<br>200™ for the TI-84 P |                                                                         | 7/18/20                         | 16 Le                                                   | ss than 1 MB                                                                                                    |
| Acrobat CC<br>Maple 18<br>TI-SmartView <sup>™</sup> for<br>TI-SmartView<br>OVERVIEW             |                                                     | lus Family (4.0)<br>DESCRIPTION                                         | 7/18/20                         | 16 Le                                                   | ss than 1 MB                                                                                                    |
| Acrobat CC<br>Maple 18<br>TI-SmartView <sup>™</sup> for                                         |                                                     |                                                                         | 7/18/20                         | 16 Le                                                   | ss than 1 MB                                                                                                    |
| Acrobat CC<br>Maple 18<br>TI-SmartView <sup>™</sup> for<br>TI-SmartView<br>OVERVIEW<br>Version: | ew™ for the TI-84 P                                 |                                                                         | 7/18/20                         | 16 Le                                                   | ss than 1 MB                                                                                                    |
| Acrobat CC Maple 18  TI-SmartView <sup>™</sup> (or  TI-SmartView Version: Date published:       | <b>ew™ for the TI-84 P</b><br>Not specified         |                                                                         | 7/18/20                         | 16 Le                                                   | ss than 1 MB                                                                                                    |